#### Проверка за коректно въведени данни

Свойство CausesValidation на контролите в Windows Forms - (true) при загуба на фокуса контролът се проверява; при неуспешна проверка фокусът се връща към контрола.

#### Събития за проверка коректността на данните

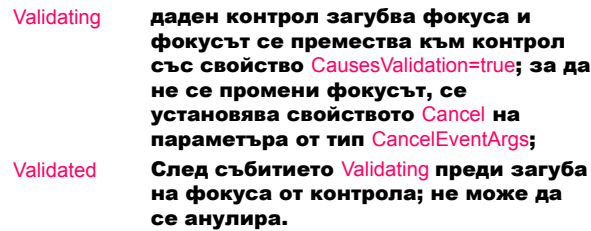

#### Контрол ErrorProvider

#### Представя информация за грешките.

#### Методи

SetError определя контрола *control*, предизвикал грешката, като го маркира с икона за грешка и извежда подсказка *value*, описваща грешката.

public void SetError (Control *control*, string *value*);

#### Проверка на коректността на данните:

- 1. От единствен контрол
	- събитие Validating;
	- CausesValidation=true за всички контроли.
- 2. От много контроли проверка на ниво форма:
	- създава се метод за проверка коректността от много контроли;
	- извиква се методът при завършване на въвеждането.

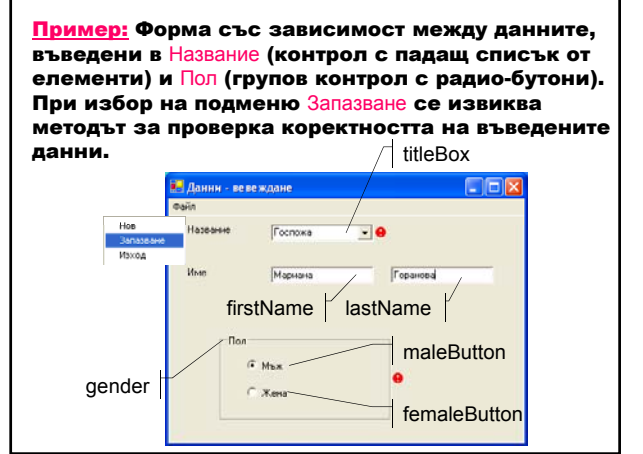

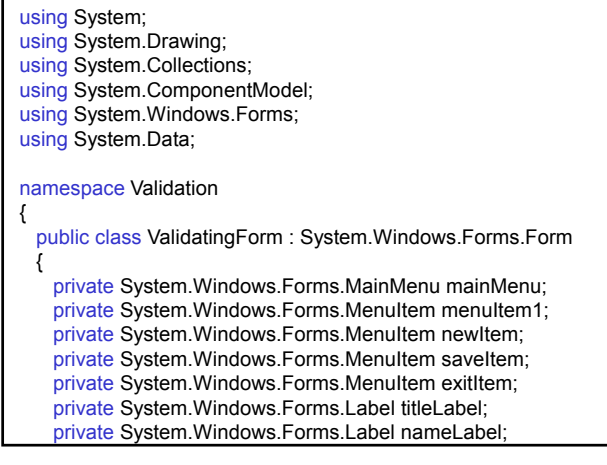

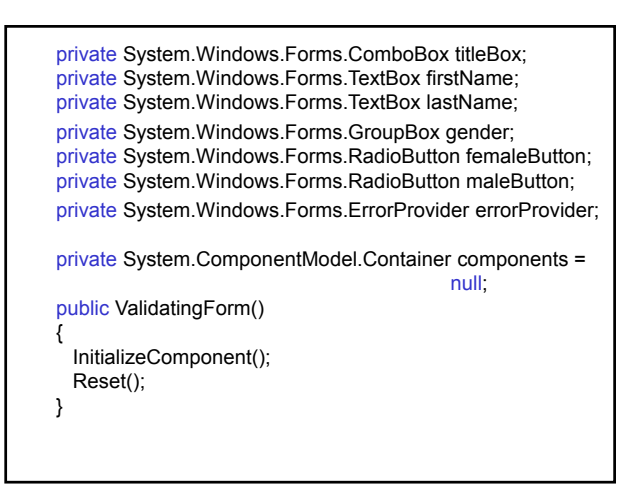

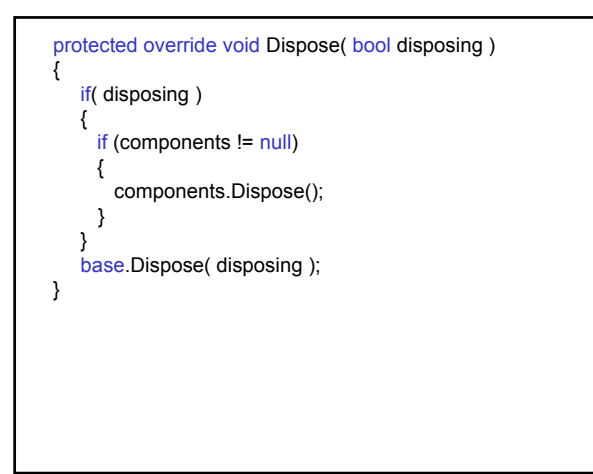

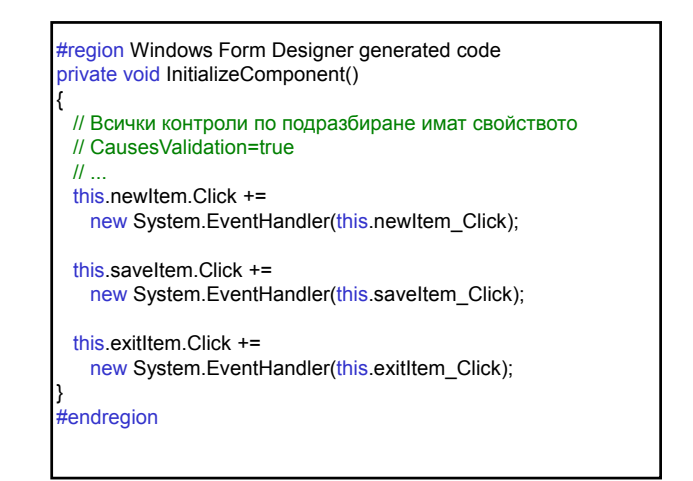

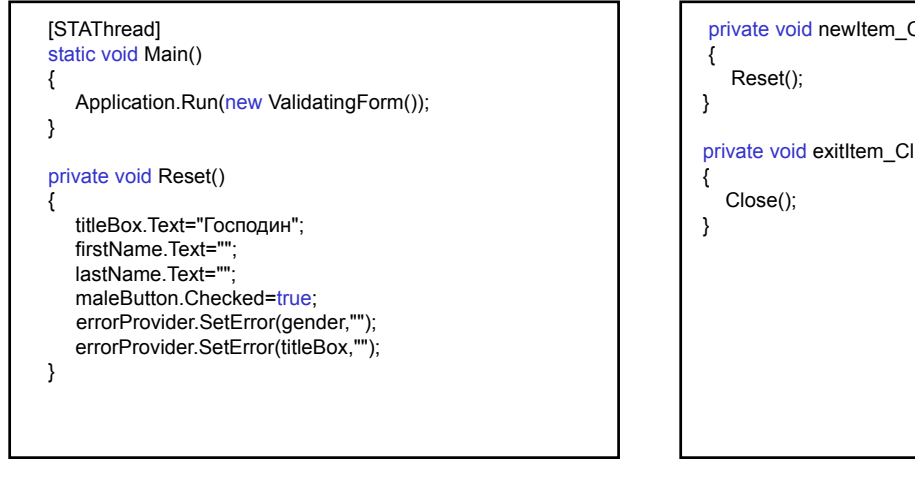

private void newItem\_Click(object sender, System.EventArgs e)

private void exitItem\_Click(object sender, System.EventArgs e)

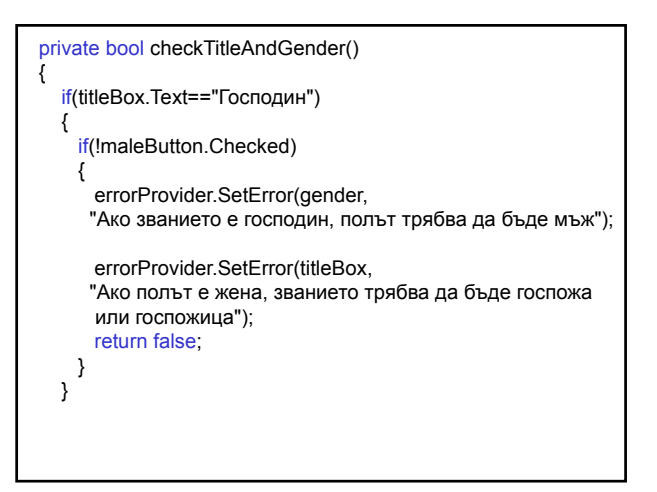

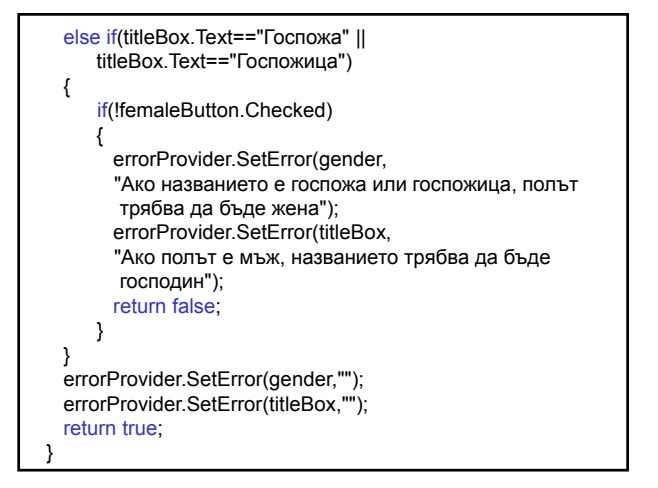

private void saveItem\_Click(object sender, System.EventArgs e) { checkTitleAndGender(); } } }

# private void titleValidating(object sender, System.ComponentModel.CancelEventArgs e) { // При неуспешна проверка if(!checkTitleAndGender()) Ако проверката е само за един контрол (въвеждане на название), се използва събитието Validating: e.Cancel=true; }

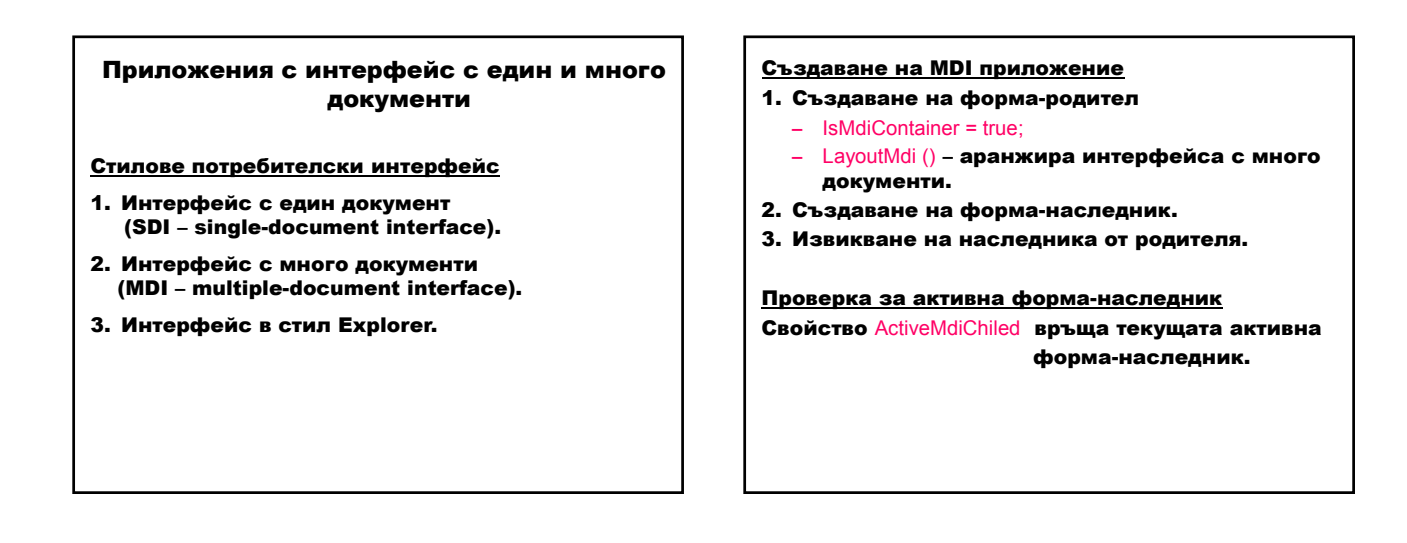

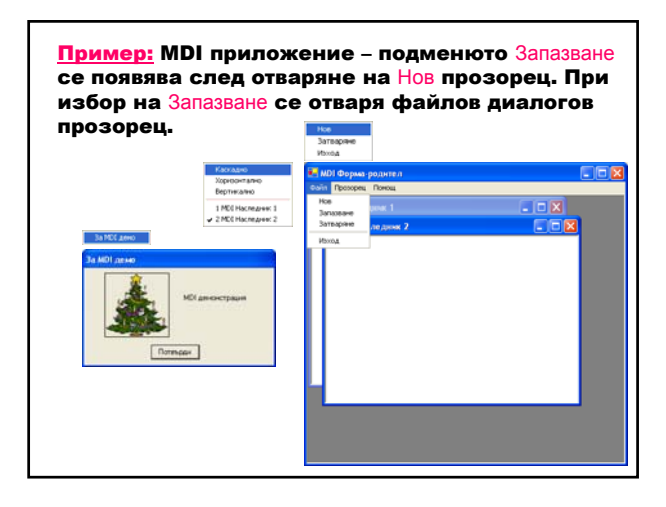

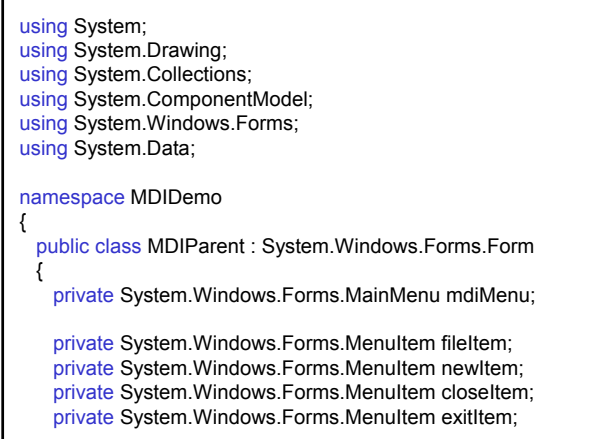

private System.Windows.Forms.MenuItem windowItem; private System.Windows.Forms.MenuItem cascadeItem; private System.Windows.Forms.MenuItem horizontalItem; private System.Windows.Forms.MenuItem verticalItem; private int childCount=0; private System.Windows.Forms.MenuItem helpItem; private System.Windows.Forms.MenuItem aboutItem; private System.ComponentModel.Container components = null; public MDIParent() { InitializeComponent(); }

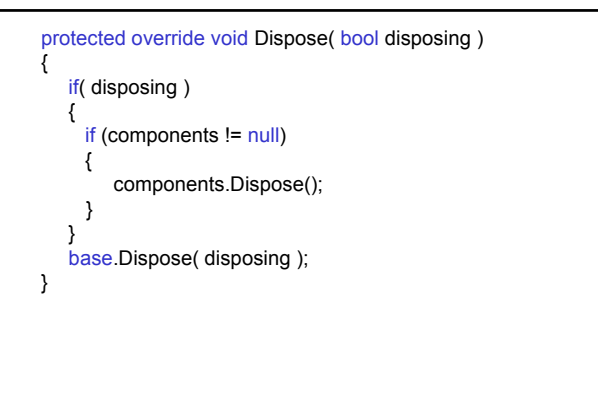

#region Windows Form Designer generated code private void InitializeComponent() {  $\mathcal{U}$  ... // fileItem this.fileItem.MergeType = System.Windows.Forms.MenuMerge.MergeItems; // newItem this. newItem.MergeOrder =  $0$ ; this.newItem.Click += new System.EventHandler(this.newItem\_Click); // closeItem this.closeItem.MergeOrder = 2; this.closeItem.Click += new System.EventHandler(this.closeItem\_Click);

### // exitItem this.exitItem.MergeOrder = 4; this.exitItem.Click += new System.EventHandler(this.exitItem\_Click); // windowItem // Представяне на списък на отворените прозорци this.windowItem.MdiList = true; this.cascadeItem.Click += new System.EventHandler(this.cascadeItem\_Click); this.horizontalItem.Click += new System.EventHandler(this.horizontalItem\_Click); this.verticalItem.Click +=

new System.EventHandler(this.verticalItem\_Click); this aboutItem.Click  $+=$ new System.EventHandler(this.aboutItem\_Click);

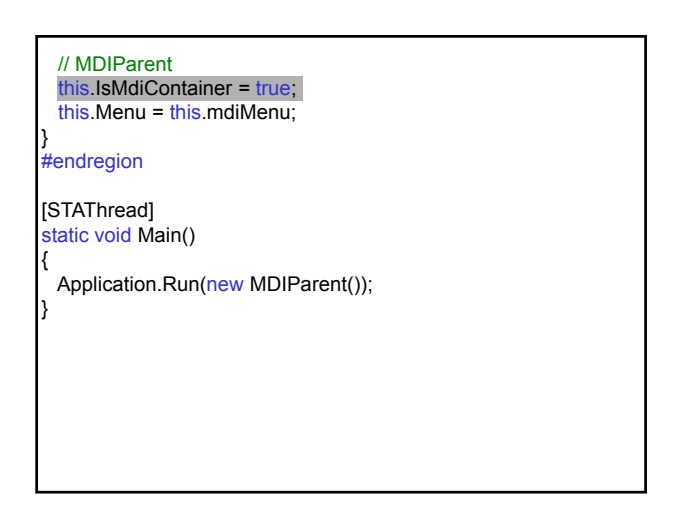

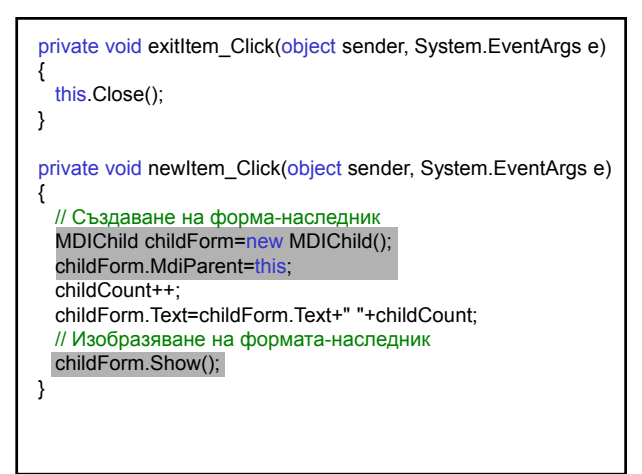

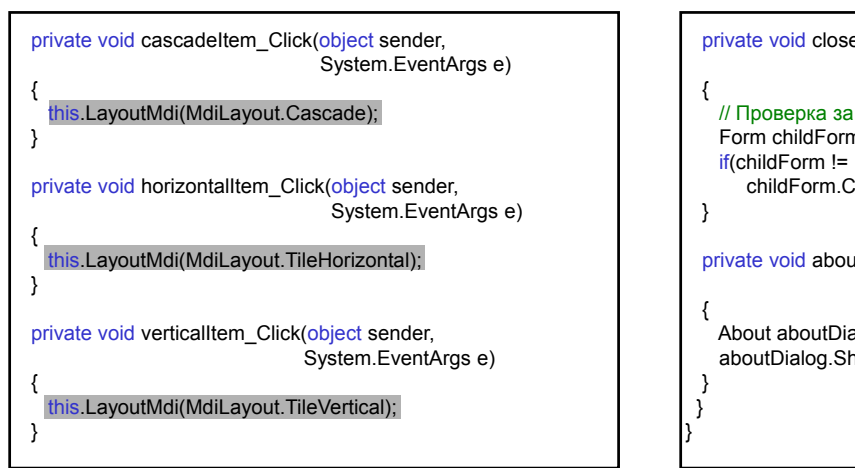

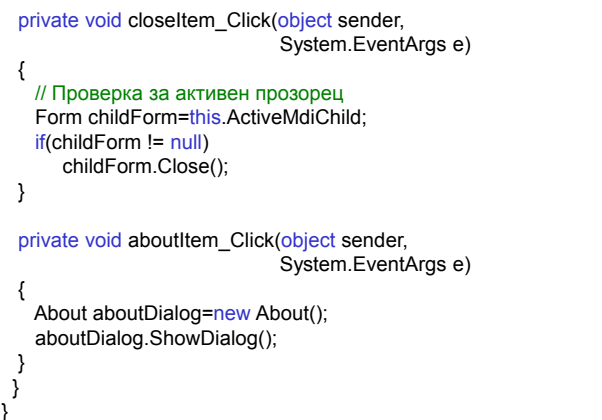

// Project ⇒ Add Windows Form using System; using System.Drawing; using System.Collections; using System.ComponentModel; using System.Windows.Forms; using System.IO; namespace MDIDemo { public class MDIChild : System.Windows.Forms.Form { private System.Windows.Forms.TextBox editData; private System.Windows.Forms.MainMenu childMenu; private System.Windows.Forms.MenuItem fileItem; private System.Windows.Forms.MenuItem saveItem; private System.Windows.Forms.MenuItem menuItem3;

private System.Windows.Forms.SaveFileDialog saveFileDialog; private System.ComponentModel.Container components = null; public MDIChild() {

InitializeComponent(); }

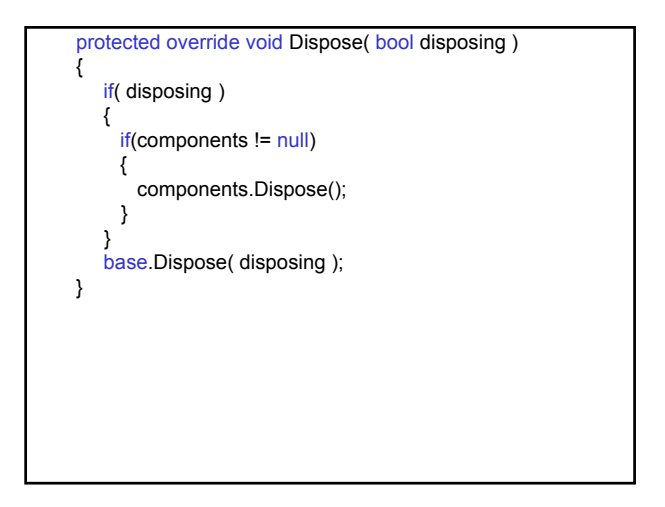

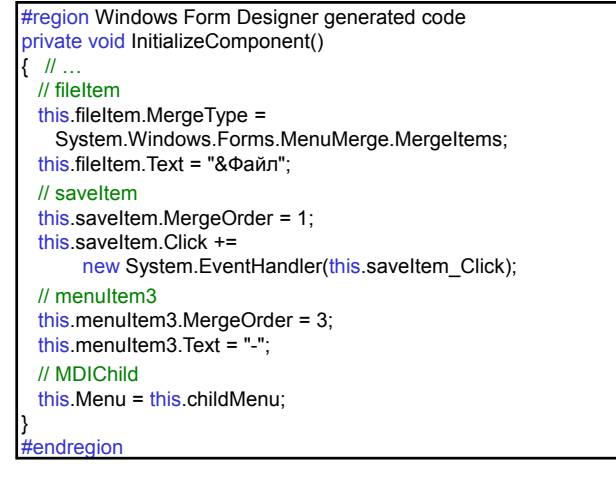

private void saveItem\_Click(object sender, System.EventArgs e) { DialogResult buttonClicked=saveFileDialog.ShowDialog(); if( buttonClicked.Equals(DialogResult.OK)) { Stream saveStream=saveFileDialog.OpenFile(); StreamWriter saveWriter= new StreamWriter(saveStream); foreach(string line in editData.Lines) saveWriter.WriteLine(line); saveWriter.Close(); } } } }

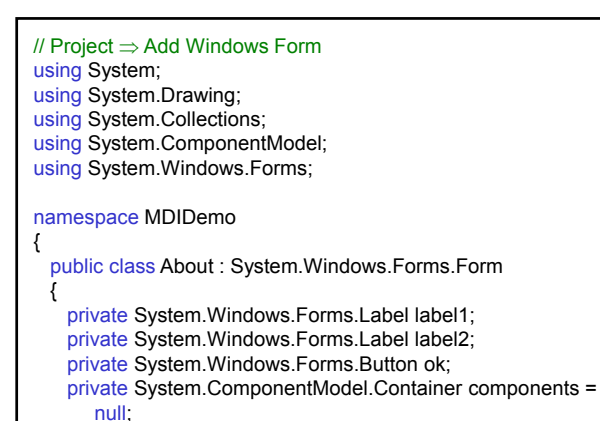

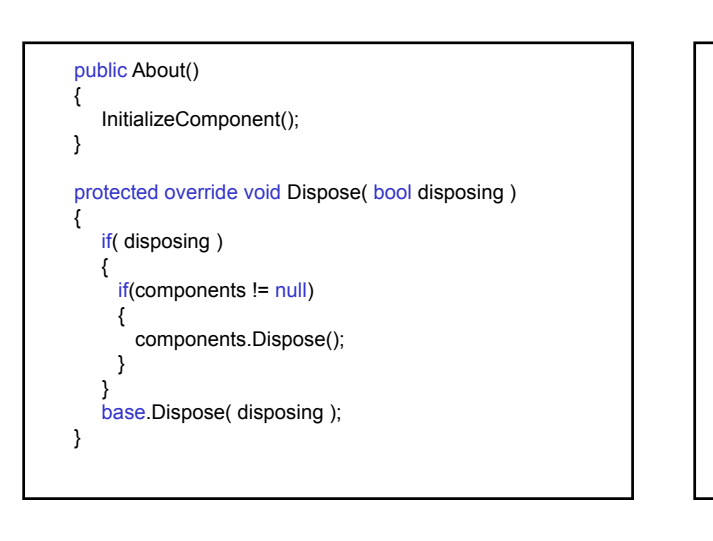

#region Windows Form Designer generated code private void InitializeComponent() { // label1

```
this.label1.Image = 
((System.Drawing.Image)(resources.GetObject
("label1.Image")));
```
 $<sup>II</sup>$  label2</sup> this.label2.Text = "MDI демонстрация";

// ok this.ok.Click += new System.EventHandler(this.ok\_Click);

// About this.Text = "За MDI демо"; }

#endregion

private void ok Click(object sender, System.EventArgs e) { this.Close(); } } }

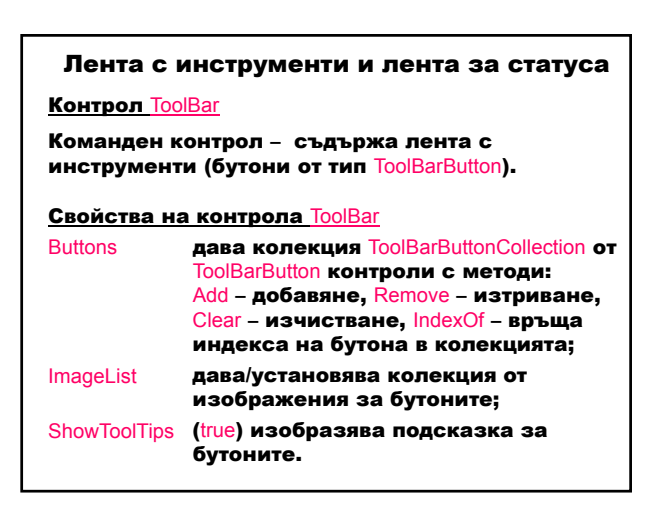

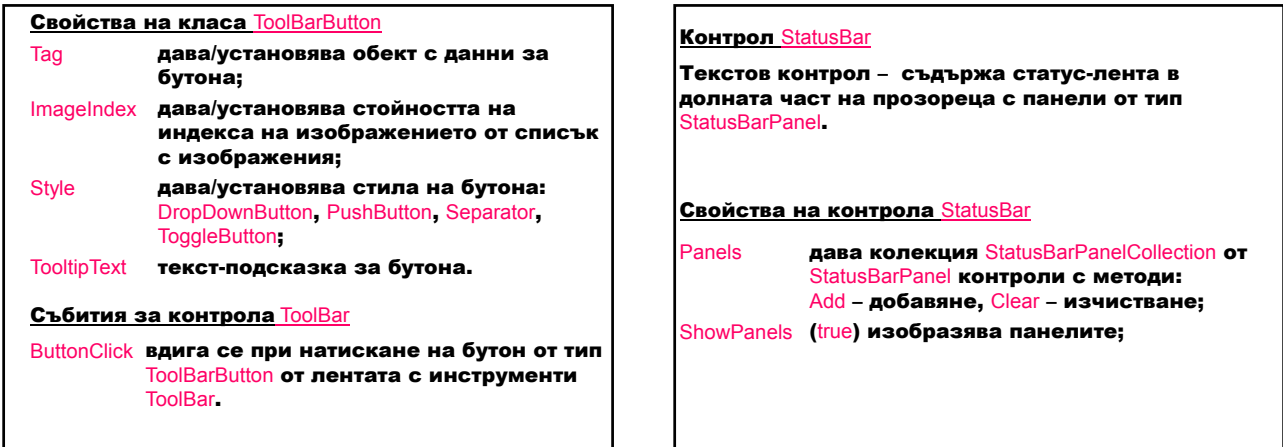

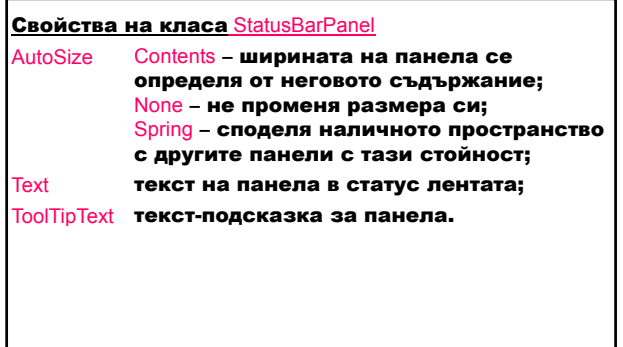

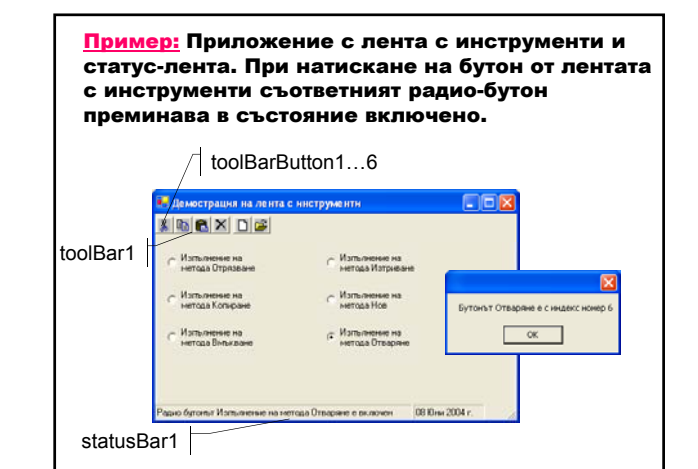

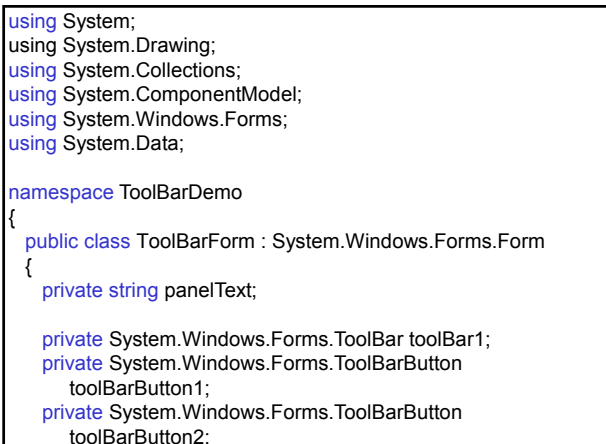

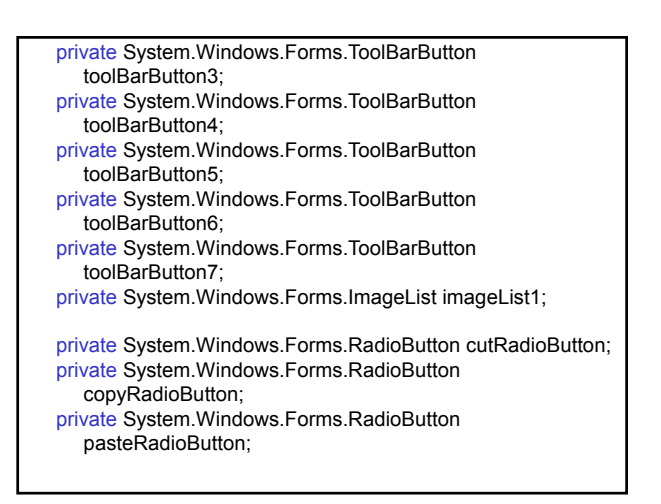

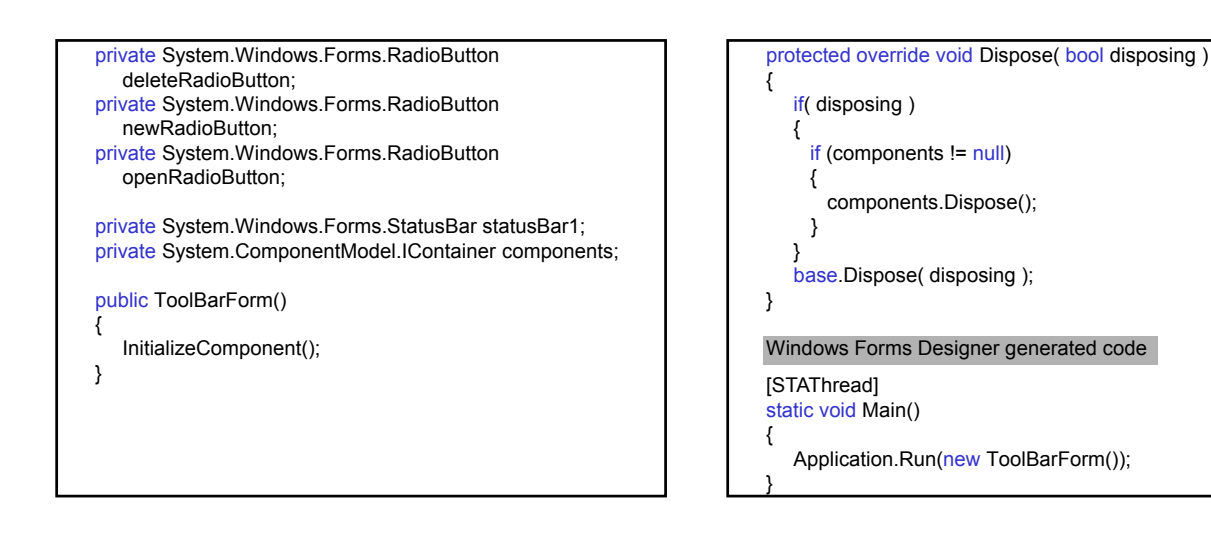

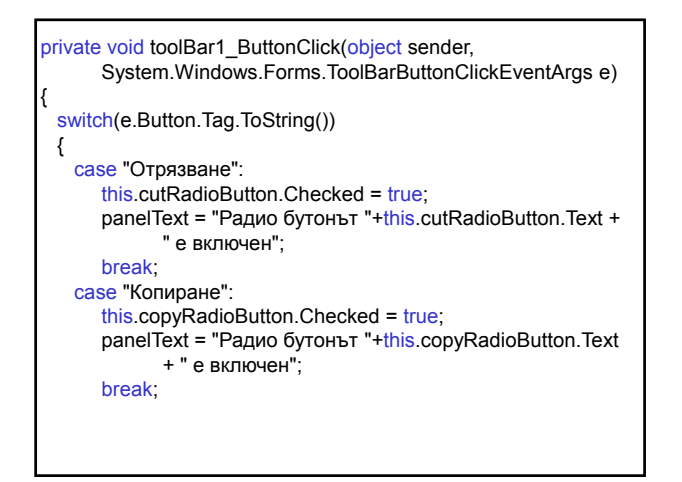

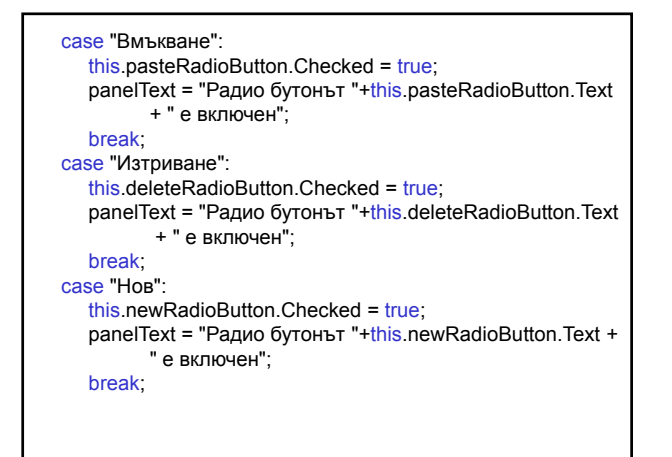

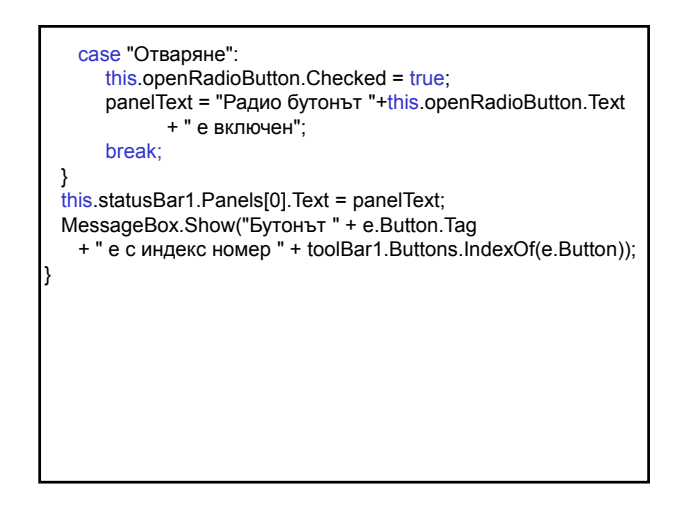

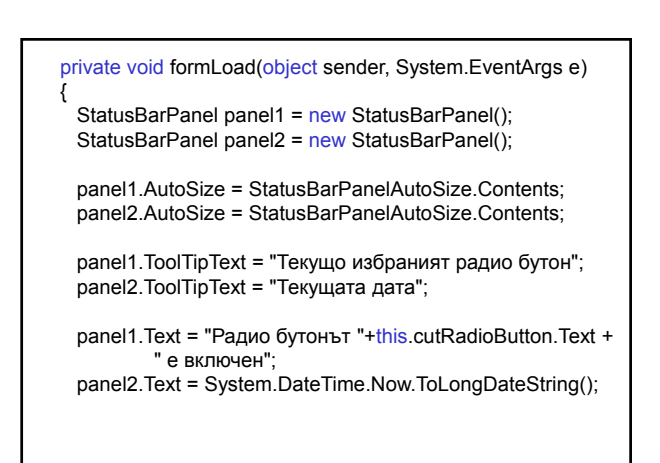

// Изчиства съществуващите панели и добавя panel1 и // panel2 statusBar1.Panels.Clear(); statusBar1.Panels.Add(panel1); statusBar1.Panels.Add(panel2); statusBar1.ShowPanels = true; this.cutRadioButton.Checked = true; } } }

#### Компоненти за графичен потребителски интерфейс

#### Потребителски контрол:

- контейнер с контроли;
- наследник на класа Control съдържа функционалността на контролите с допълнителни свойства, методи и събития.

#### Предимства:

- използва се в много приложения;
- приложението взима автоматично модифицираната версия на потребителския контрол, без да се рекомпилира.

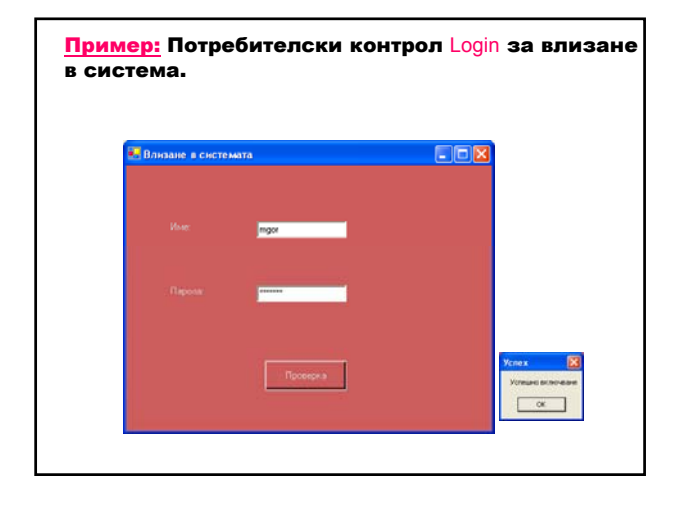

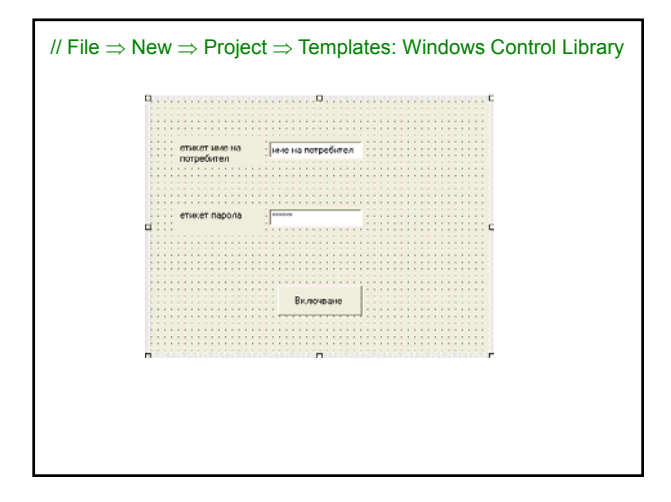

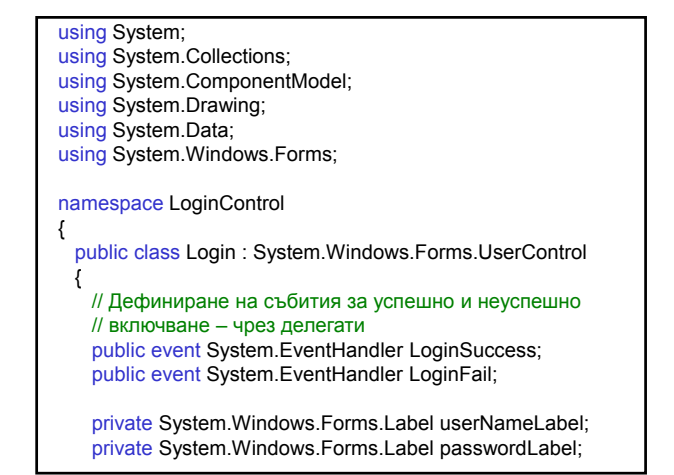

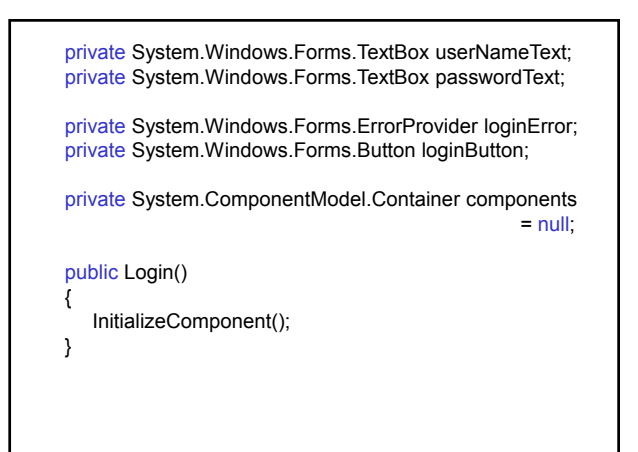

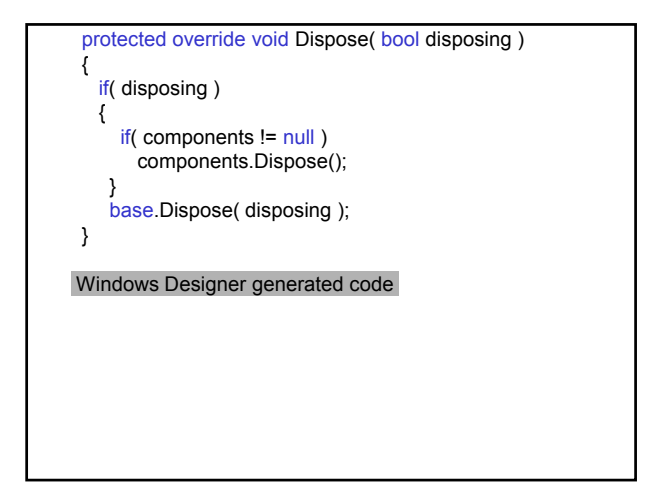

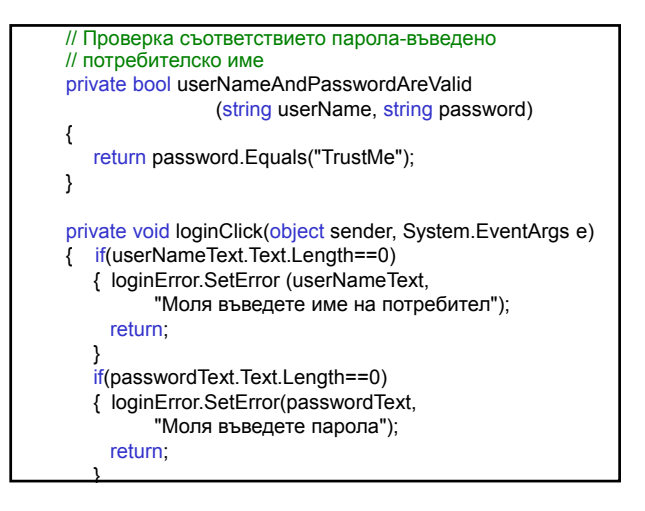

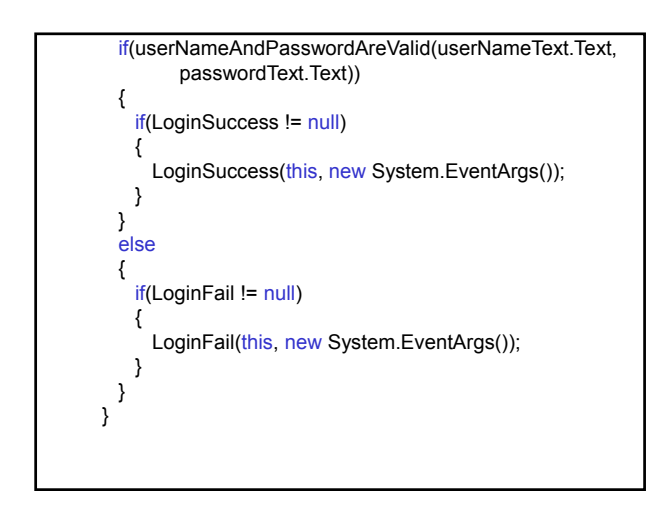

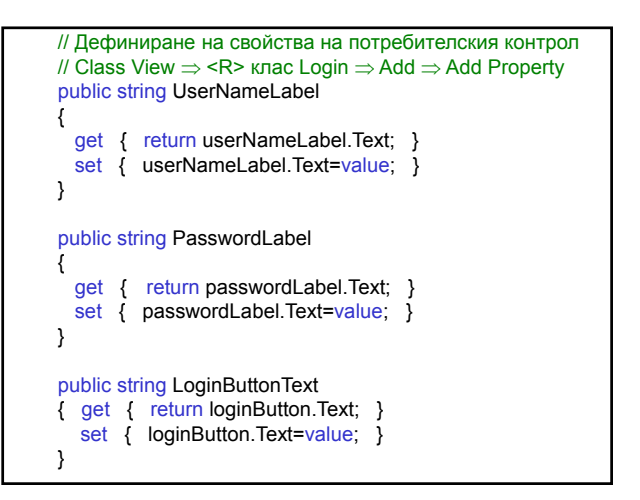

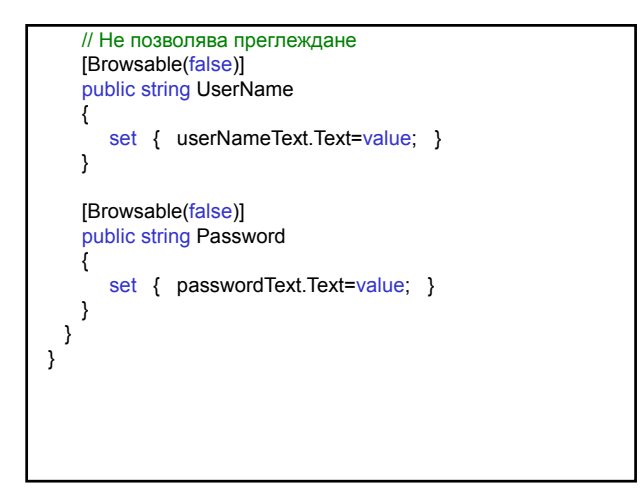

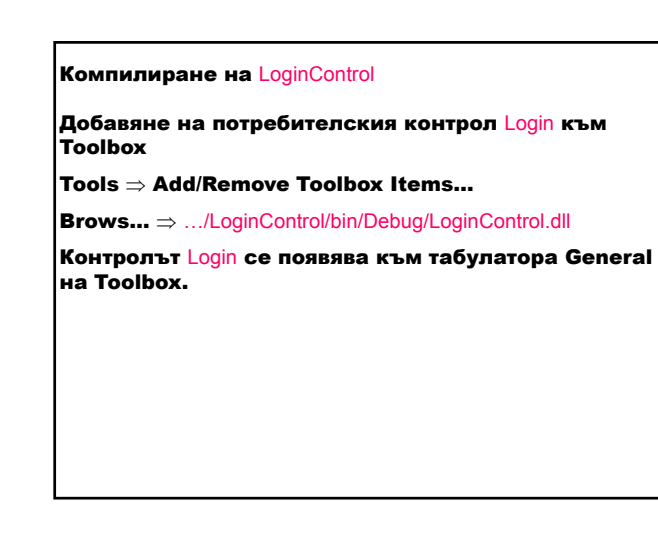

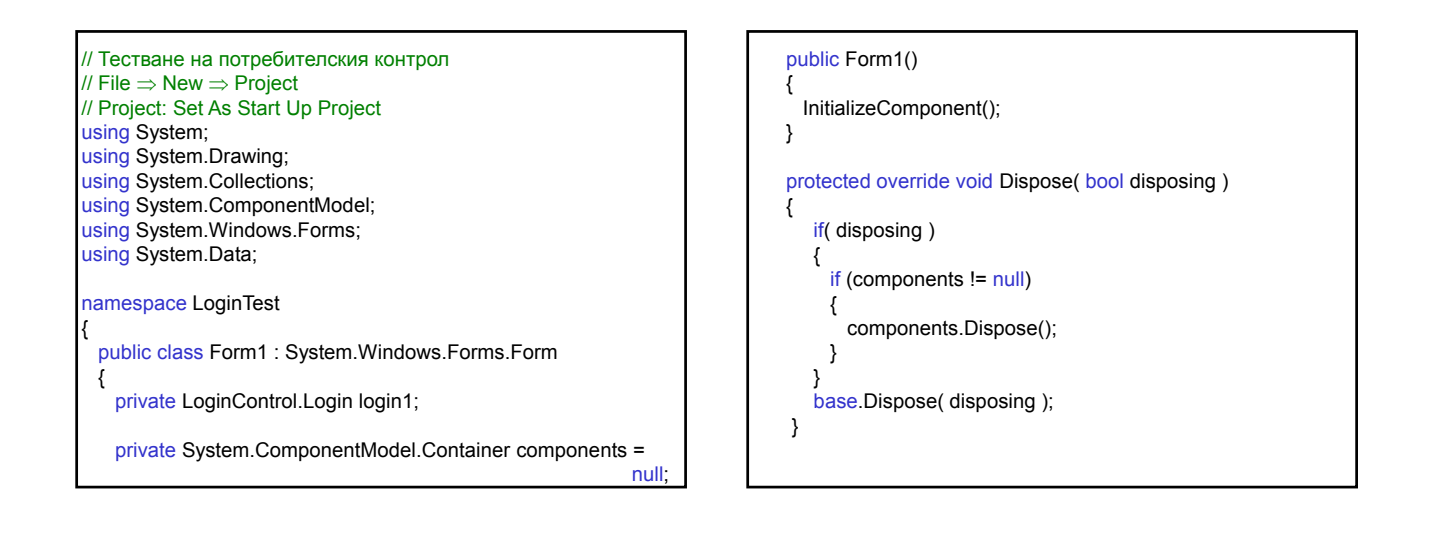

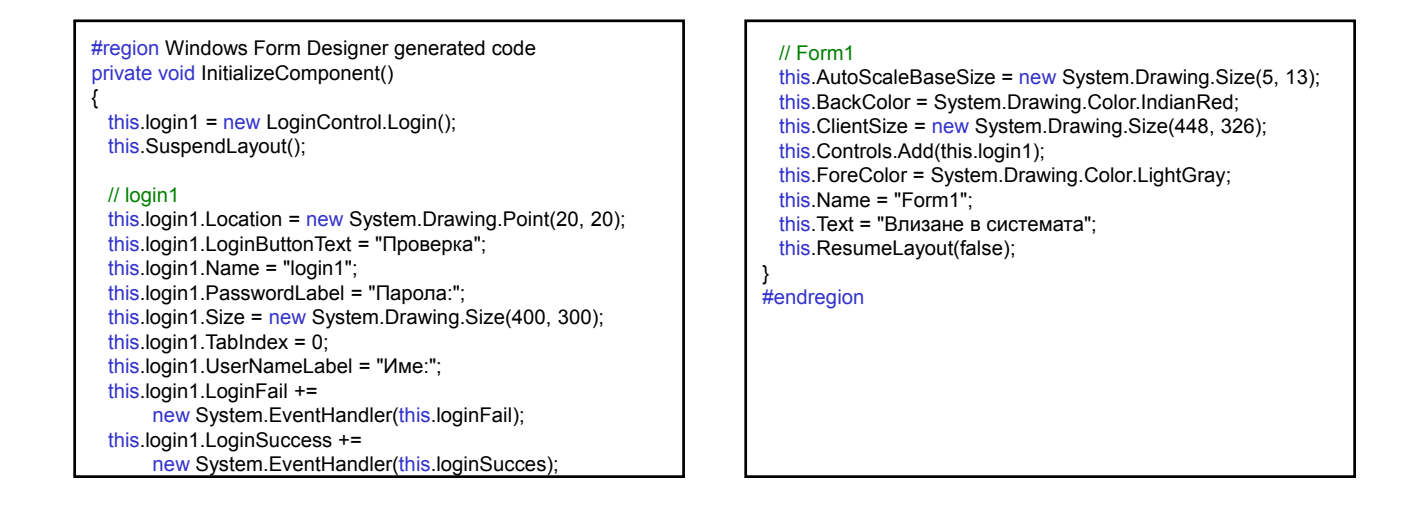

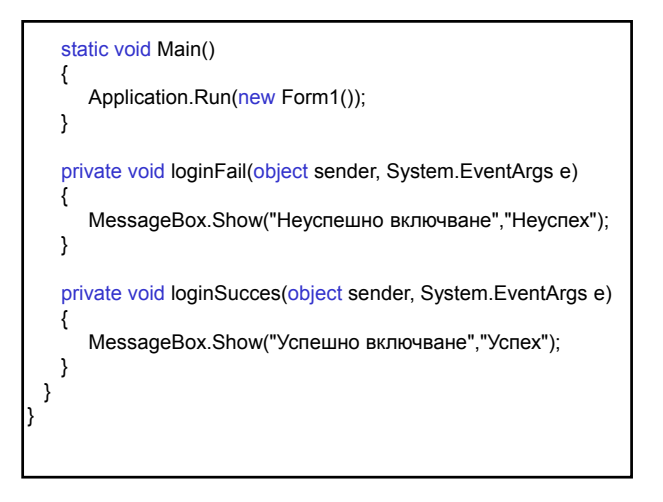

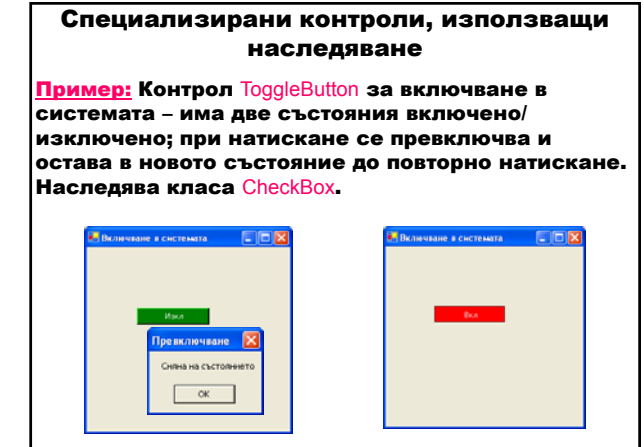

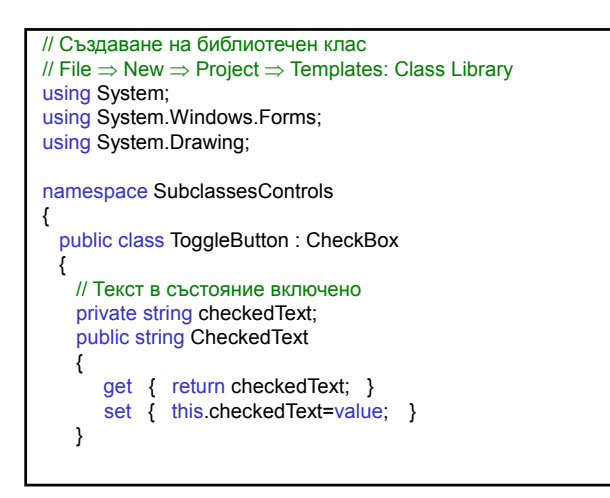

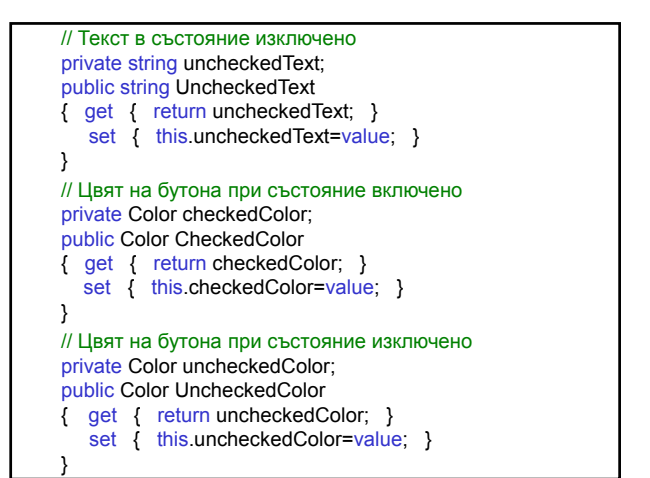

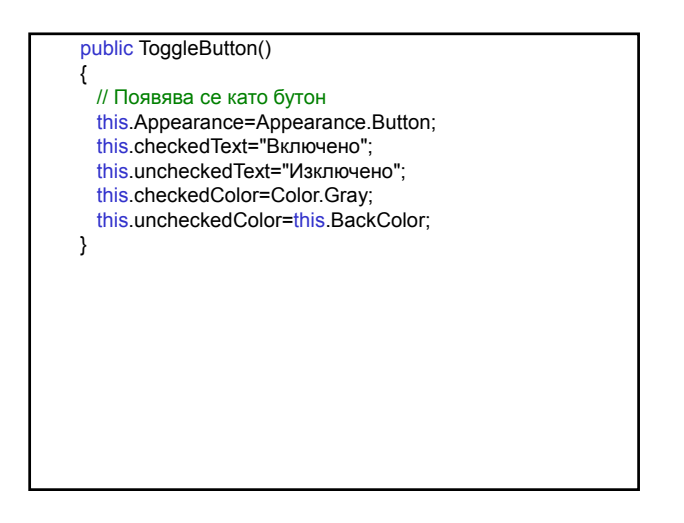

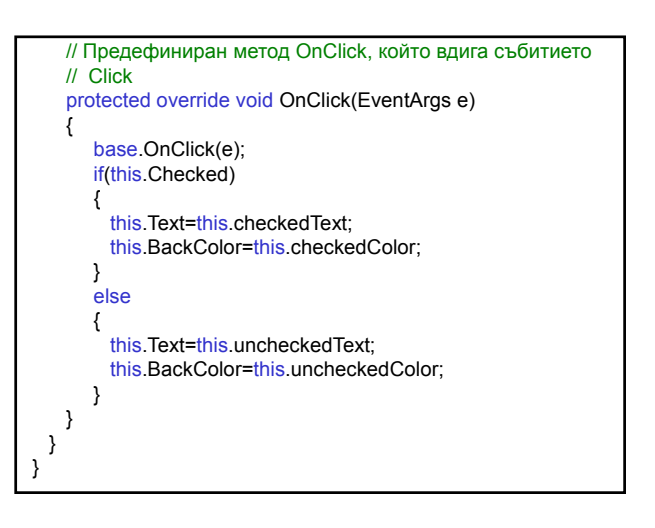

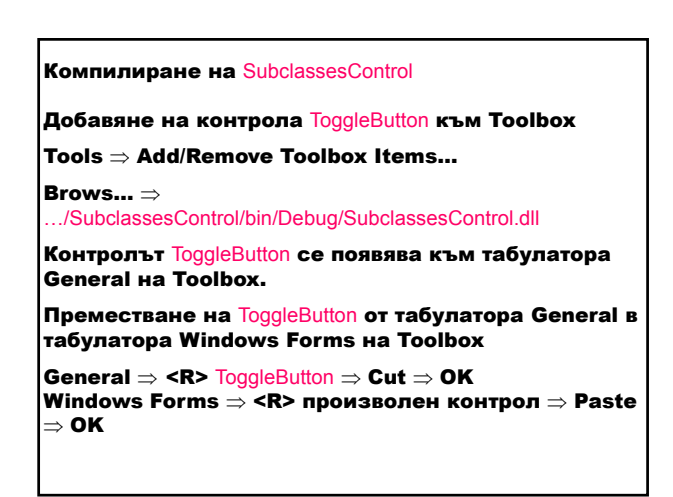

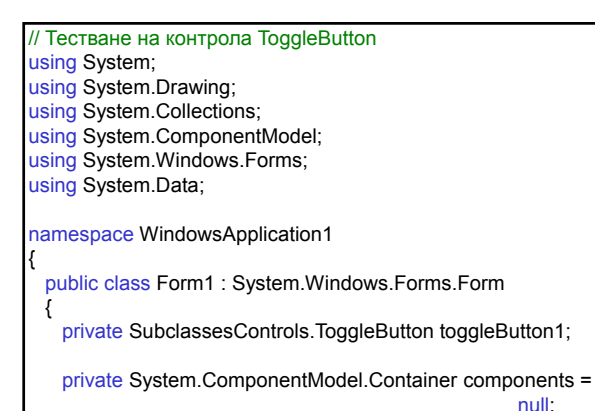

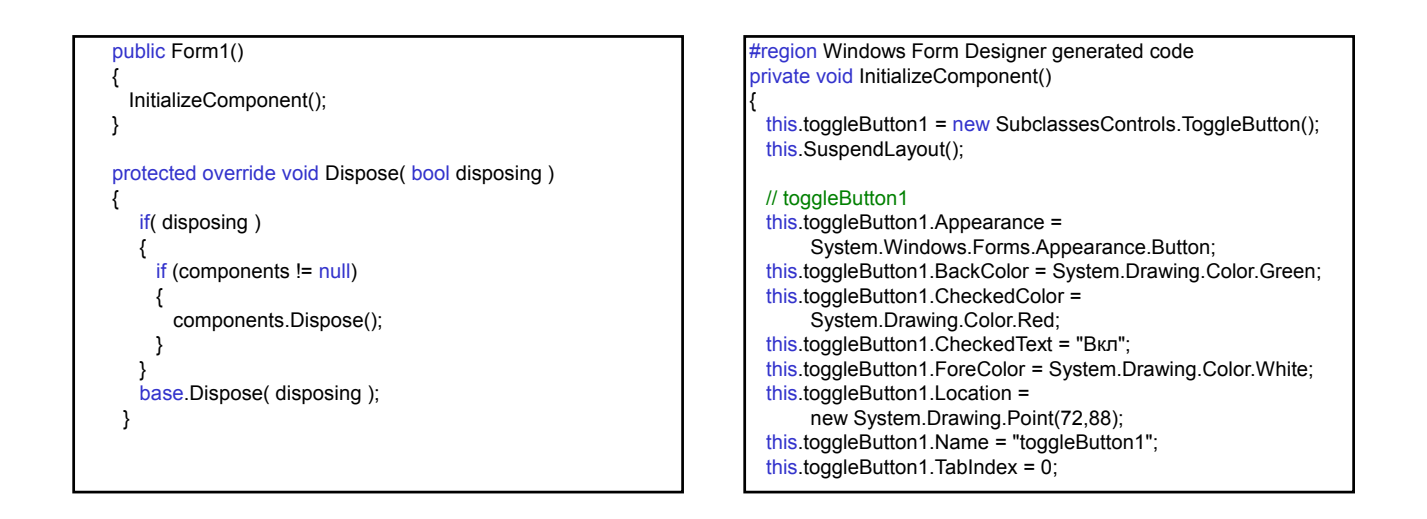

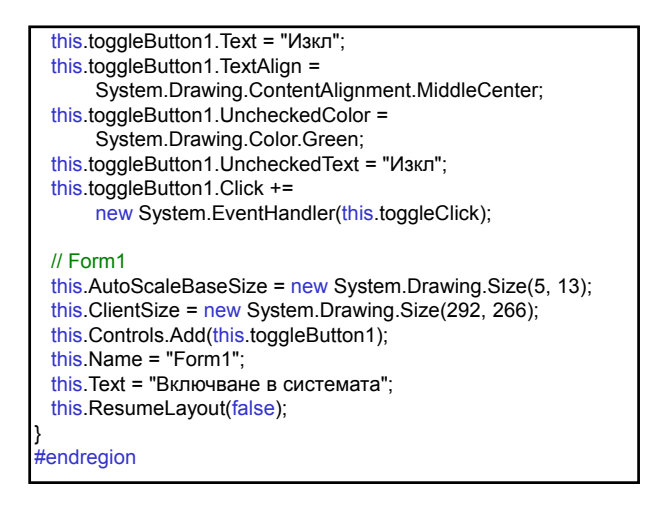

[STAThread] static void Main() { Application.Run(new Form1()); } private void toggleClick(object sender, System.EventArgs e) { MessageBox.Show ("Смяна на състоянието", "Превключване"); } } }